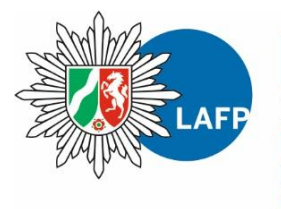

**POLIZEI** Nordrhein-Westfalen Landesamt für Ausbildung, **Fortbildung und** Personalangelegenheiten

**bürgerorientiert · professionell · rechtsstaatlich** 

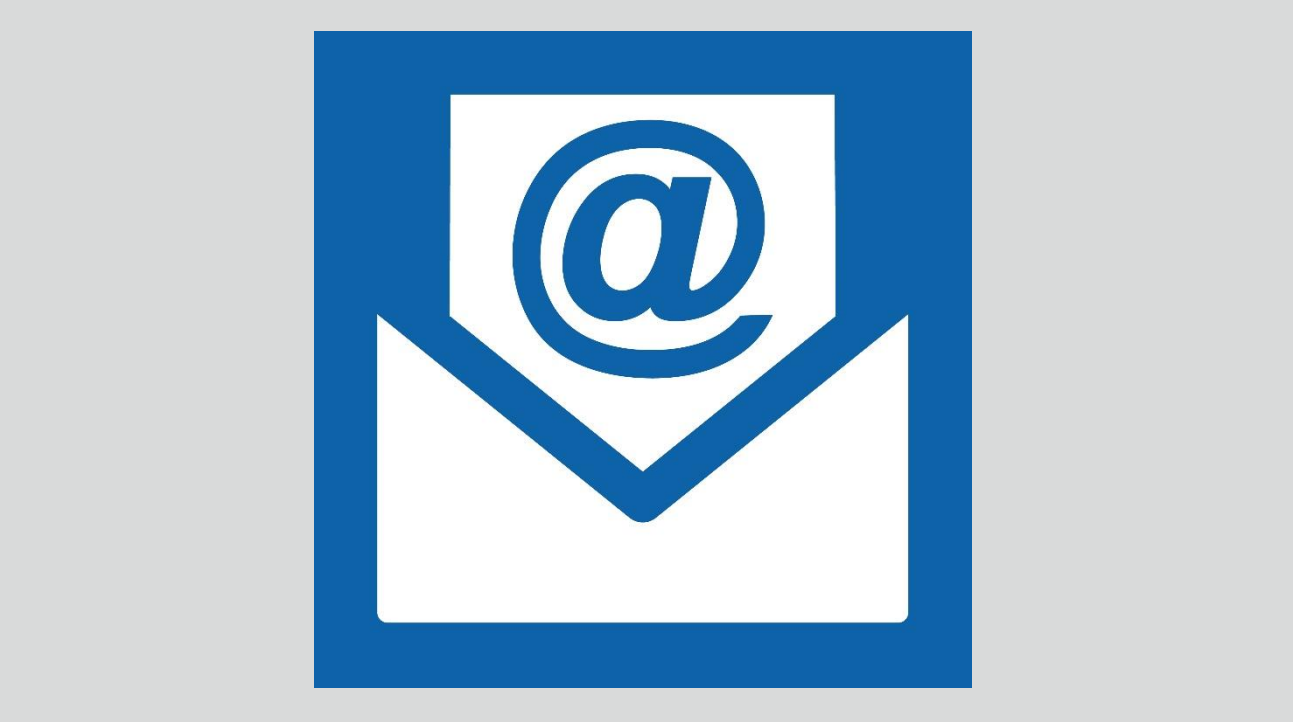

# **Nutzerleitfaden "De-Mail" - Polizei NRW**

Version 1.1-2019

# **Inhaltsverzeichnis**

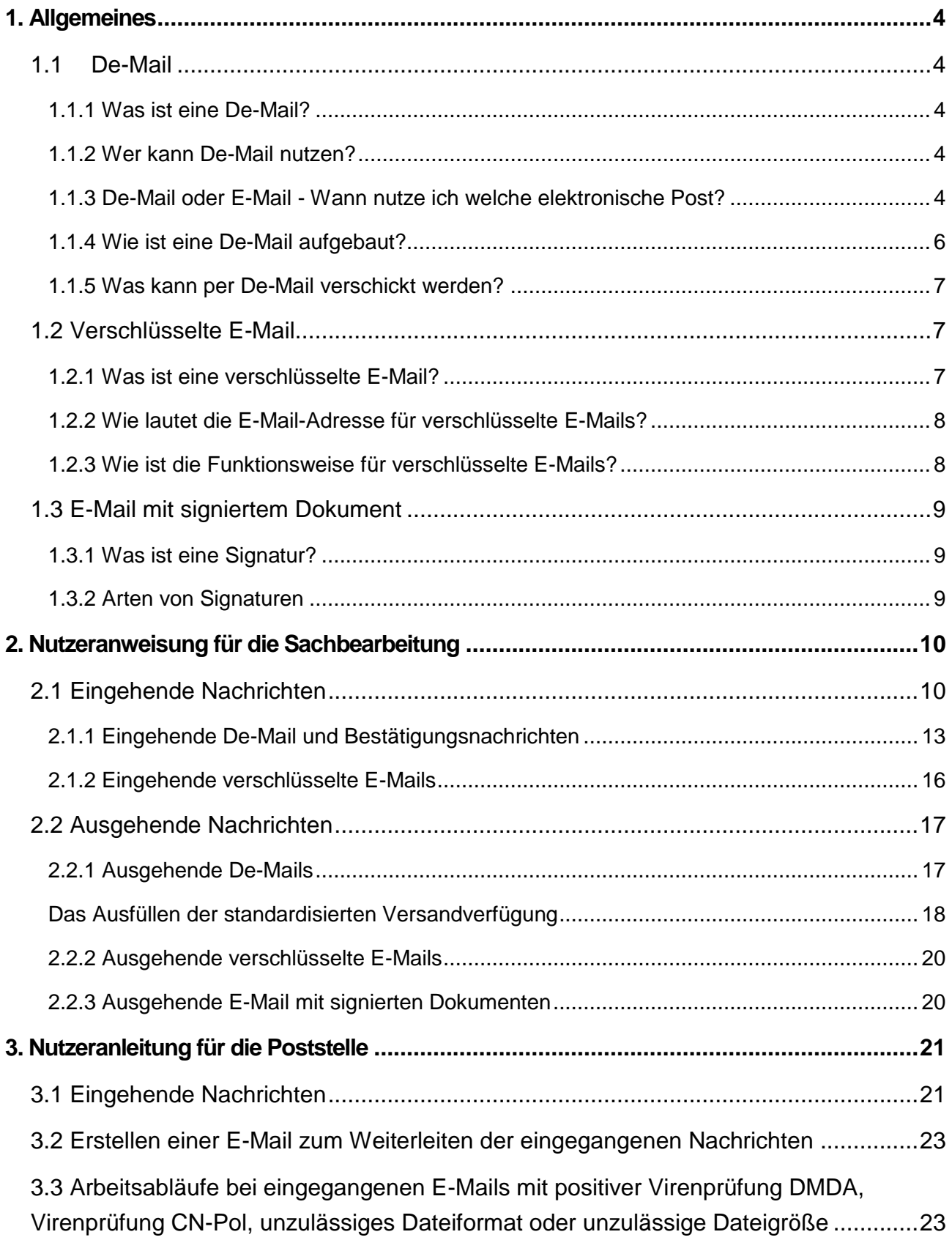

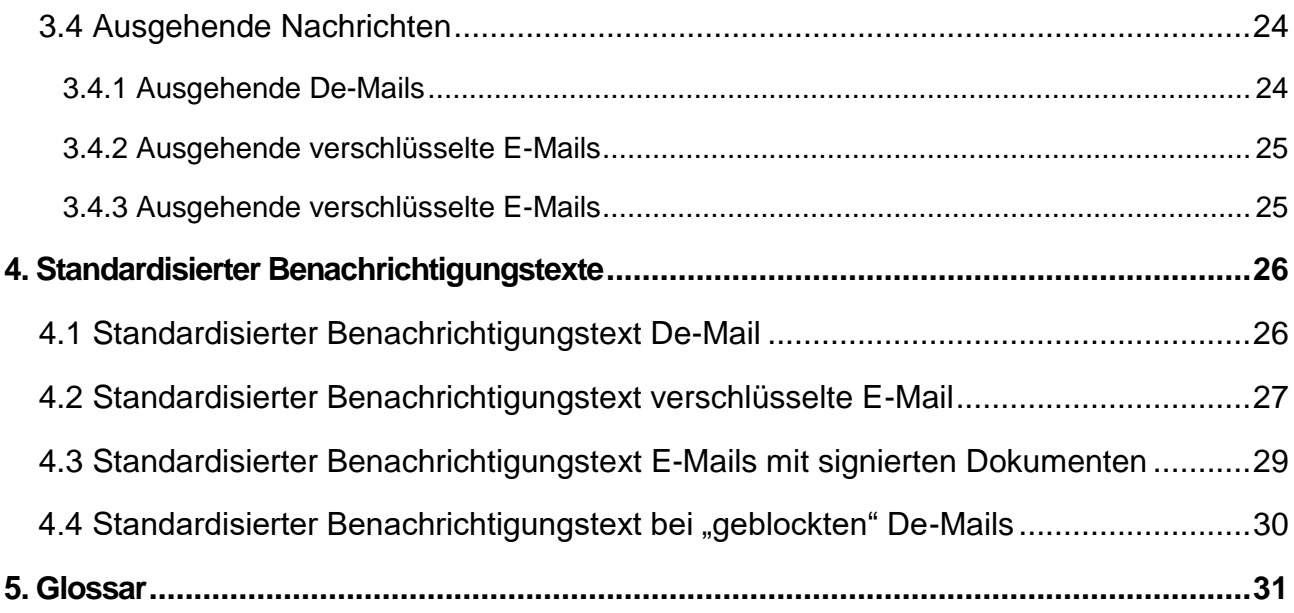

# <span id="page-3-0"></span>**1. Allgemeines**

Das vorliegende Dokument soll in der Behörde als Handlungsleitfaden zum Umgang mit De-Mail, verschlüsselten E-Mails und E-Mails mit signierten Dokumenten dienen und richtet sich an die Bediensteten, die entsprechende Dokumente empfangen, bearbeiten und versenden. Weiterführende Informationen für die Behörden finden Sie im De-Mail-Behördenleitfaden.

# <span id="page-3-1"></span>**1.1 De-Mail**

### <span id="page-3-2"></span>1.1.1 Was ist eine De-Mail?

De-Mail ermöglicht eine nachweisbare und vertrauliche elektronische Kommunikation.

De-Mail ist leicht anzuwenden und bietet Sicherheitsmerkmale, die E-Mails fehlen. Dadurch wird die elektronische Kommunikation von Bürgerinnen und Bürgern, Unternehmen und Behörden deutlich besser geschützt.

De-Mail kann grundsätzlich die folgenden Kommunikationsverfahren sinnvoll ersetzen:

- Briefe
- (Einwurf-)Einschreiben (De-Mail mit Eingangsbestätigung)
- Postzustellungsurkunde (De-Mail mit Abholbestätigung nach VwZG)
- Faxe
- Dokumente, die unterschrieben sein müssen (absenderbestätigter De-Mail)
- Spezielle Verfahren zur sicheren elektronischen Kommunikation

### <span id="page-3-3"></span>1.1.2 Wer kann De-Mail nutzen?

De-Mail-Nutzer können natürliche Personen (also Bürgerinnen und Bürger), juristische Personen (z. B. Unternehmen oder Vereine), Personengesellschaften oder öffentliche Stellen (z. B. Behörden und Ministerien) sein.

### <span id="page-3-4"></span>1.1.3 De-Mail oder E-Mail - Wann nutze ich welche elektronische Post?

Eine De-Mail bietet im Gegensatz zu einer E-Mail eine gesetzlich abgesicherte Zustellung, d.h. Versand, Empfang und Inhalte einer De-Mail können jederzeit rechtswirksam nachgewiesen werden. Außerdem hat eine De-Mail [Sicherheitsmerkmale,](http://www.cio.bund.de/Web/DE/Innovative-Vorhaben/De-Mail/de_mail_node.html#doc4623478bodyText1) die der E-Mail fehlen.

Die technische Funktionsweise einer De-Mail ist nahezu identisch zur E-Mail. Das bedeutet für die Sachbearbeitung, dass die gewohnte (E-Mail-) Umgebung, z.B. MS-Outlook, auch zum Verfassen und Lesen von De-Mails weiterhin genutzt werden kann.

Wichtig: Ein Mail-Verkehr zwischen einem E-Mail- und einem De-Mail-Postfach<sup>1</sup> ist nicht möglich. Es handelt sich technisch gesehen um zwei getrennte Systeme.

1

<sup>1</sup> web-front-end

### <span id="page-5-0"></span>1.1.4 Wie ist eine De-Mail aufgebaut?

De-Mail-Adressen sind analog zu normalen E-Mail-Adressen aufgebaut. In der Abbildung ist der Aufbau einer De-Mail-Adresse dargestellt, wie sie für alle Behörden in der Landesverwaltung NRW aufgebaut ist.

# poststelle@behoerdenkuerzel-nrw.de-mail.de

**Abbildung 1: Behördliche De-Mail-Adresse**

Jede Behörde der Polizei NRW wird zunächst lediglich eine De-Mail-Adresse erhalten.

Wie festgestellt werden kann, beinhaltet die De-Mail-Adresse den Begriff "Poststelle". Damit ist nicht gesagt, dass eingehende De-Mails bei der behördlichen Poststelle (Bearbeitung von Briefen, Pakete, etc.) auflaufen.

*Hinweis: Im folgenden Dokument wird bei der Darstellung der jeweiligen Arbeitsschritte der Begriff "Poststelle" (Begriff laut De-Mail-Adresse) verwandt. Hiermit ist die Poststelle für elektronische "Behördeneingänge" gemeint. Diese kann je nach Behördenregelung in der Abteilung "Zentrale Aufgaben", dem Leitungsstab, dem Führungs- und Lagedienst, der Leitstelle oder in einer anderen Dienststelle angesiedelt sein. Gleiches gilt für den Begriff Poststellenbedienstete. Diese haben einen Zugriff auf das Funktionspostfach der Behörde für die elektronischen Nachrichteneingänge, wie De-Mails, verschlüsselte Mails und E-Mails, auch mit signierten Dokumenten.*

### <span id="page-6-0"></span>1.1.5 Was kann per De-Mail verschickt werden?

Per De-Mail können grundsätzlich alle Anliegen externer Personen oder Organisationen an die Polizeibehörden verschickt werden (siehe Punkt 1.1.1).

Kontaktaufnahmen seitens der Polizeibehörden über De-Mail sind jedoch an Vorgaben gebunden.

Wenn juristische Personen oder eine Behörde, Ihre De-Mail-Adresse veröffentlichen (z.B. im Internet), so darf die Polizei NRW die Kommunikation mittels De-Mail eröffnen.

Bei natürlichen Personen müssen höhere Anforderungen für eine Zugangseröffnung erfüllt sein.

Grundsätzlich kann davon ausgegangen werden, dass, wenn sich eine Person in einer bestimmten Angelegenheit per De-Mail an eine Polizeibehörde gewandt hat, eine Antwort auch auf diesem Kanal erwünscht ist.

Der Zugang kann dann genutzt werden:

- für ein bestimmtes Verfahren, d.h. einen konkreten Einzelfall, oder
- global für alle (auch zukünftige) Verfahren.

Eine Möglichkeit für die Behörde, aus anderen Anlässen heraus eine Kommunikation mit dieser Person zu beginnen, kann daraus allerdings grundsätzlich nicht abgeleitet werden.

Die Polizeibehörden können online Registrierungsseiten anbieten, auf denen sich Personen eintragen und damit den Zugang grundsätzlich eröffnen können.

Die maximale Dateigröße einer De-Mail mit Anlagen liegt bei NRW-Behörden bei 20 MB.

# <span id="page-6-1"></span>**1.2 Verschlüsselte E-Mail**

### <span id="page-6-2"></span>1.2.1 Was ist eine verschlüsselte E-Mail?

In Nordrhein-Westfalen sind die Behörden gemäß EGovG ab dem 01.01.2018 verpflichtet, für die Übermittlung von Dokumenten auf elektronischem Weg ein Verschlüsselungsverfahren anzugeben.

Durch die Verschlüsselung wird erreicht, dass niemand außer absendender oder empfangender Stelle Zugang zu den per verschlüsselter E-Mail versandten Informationen erhält. So kann die absendende Stelle sensible Daten verschicken, ohne die Gefahr, dass im Fall eines unbefugten Zugriffs die Daten eingesehen werden können. Weitere Informationen können dem Behördenleitfaden entnommen werden.

Die Handhabung eingehender verschlüsselter E-Mails unterscheidet sich nicht vom Eingang gewöhnlicher E-Mails

### <span id="page-7-0"></span>1.2.2 Wie lautet die E-Mail-Adresse für verschlüsselte E-Mails?

Die E-Mail-Adresse entspricht dem folgenden Format:

# poststelle@behoerdenkuerzel.sec.nrw.de

**Abbildung 2: Behördliche Adresse für verschlüsselte E-Mails**

### <span id="page-7-1"></span>1.2.3 Wie ist die Funktionsweise für verschlüsselte E-Mails?

Im Rahmen des Programms "Digitale Verwaltung NRW" wird derzeit die PGP-Verschlüsselung angeboten. PGP-Verschlüsselung ist ein asymmetrisches Kryptosystem. Das heißt, dass für Verschlüsselung und Entschlüsselung unterschiedliche Schlüssel benötigt werden. Hierfür gibt es unter anderem einen öffentlichen Schlüssel, der von der Behörde bereitgestellt werden muss.

Für den Empfang von verschlüsselten E-Mails eröffnet die Behörde einen Zugang auf ihrer Homepage über die Bekanntgabe der für den Empfang von verschlüsselten E-Mails vorgesehenen E-Mail-Adresse (s.o.). Der öffentliche PGP-Schlüssel muss hierbei mit angegeben werden. Dieser wird von IT.NRW als Link bereitgestellt und ist auf der Behördenhomepage veröffentlicht.

# <span id="page-8-0"></span>**1.3 E-Mail mit signiertem Dokument**

### <span id="page-8-1"></span>1.3.1 Was ist eine Signatur?

Elektronische Signaturen ermöglichen es festzustellen, wer die tatsächlich absendende Person einer elektronischen Nachricht ist und ob die übermittelten Daten unversehrt angekommen sind oder unterwegs verändert wurden.

### <span id="page-8-2"></span>1.3.2 Arten von Signaturen

Es wird zwischen drei Arten von elektronischen Signaturen unterschieden:

- Einfache elektronische Signatur (siehe Behördenleitfaden)
- Fortgeschrittene elektronische Signatur (siehe Behördenleitfaden)
- Qualifizierte elektronische Signatur

Gem. VwVfG NRW ersetzt nur die qualifizierte elektronische Signatur (qeS) die Schriftform. Sie entfaltet vor Gericht dieselbe Wirkung wie eine handschriftliche Unterschrift.

Die Technik der elektronischen Signatur beruht auf einem System zweier elektronischer Schlüssel, also einem asymmetrischen Kryptosystem, wie bei der PGP-Verschlüsselung. Weitere Informationen können dem Behördenleitfaden entnommen werden.

# <span id="page-9-0"></span>**2. Nutzeranweisung für die Sachbearbeitung**

# <span id="page-9-1"></span>**2.1 Eingehende Nachrichten**

Wenn Sie für die Sachbearbeitung eine E-Mail von der Poststelle erhalten, so befindet sich im Anhang grundsätzlich ein GMM-Laufzettel. Bei dem GMM-Laufzettel handelt es sich um ein PDF-Dokument. Der GMM-Laufzettel beinhaltet verschiedene Informationen, die über die Art der weiteren Bearbeitung entscheiden.

Sie können von der Poststelle nicht nur *De-Mails*, sondern auch *verschlüsselte E-Mails*, sowie *E-Mails mit signierten Dokumenten* erhalten.

### *De-Mails*

Sollte im GMM-Laufzettel unter dem Punkt *Eingangskanal* "De-Mail" stehen, so haben Sie gerade eine De-Mail automatisiert weitergeleitet bekommen und müssen diese gem. Abschnitt 2.1.1 bearbeiten.

# VPS Laufzettel für den Empfänger

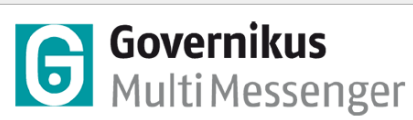

vom 26.07.2017 10:48:21

#### **Zusammenfassung und Status**

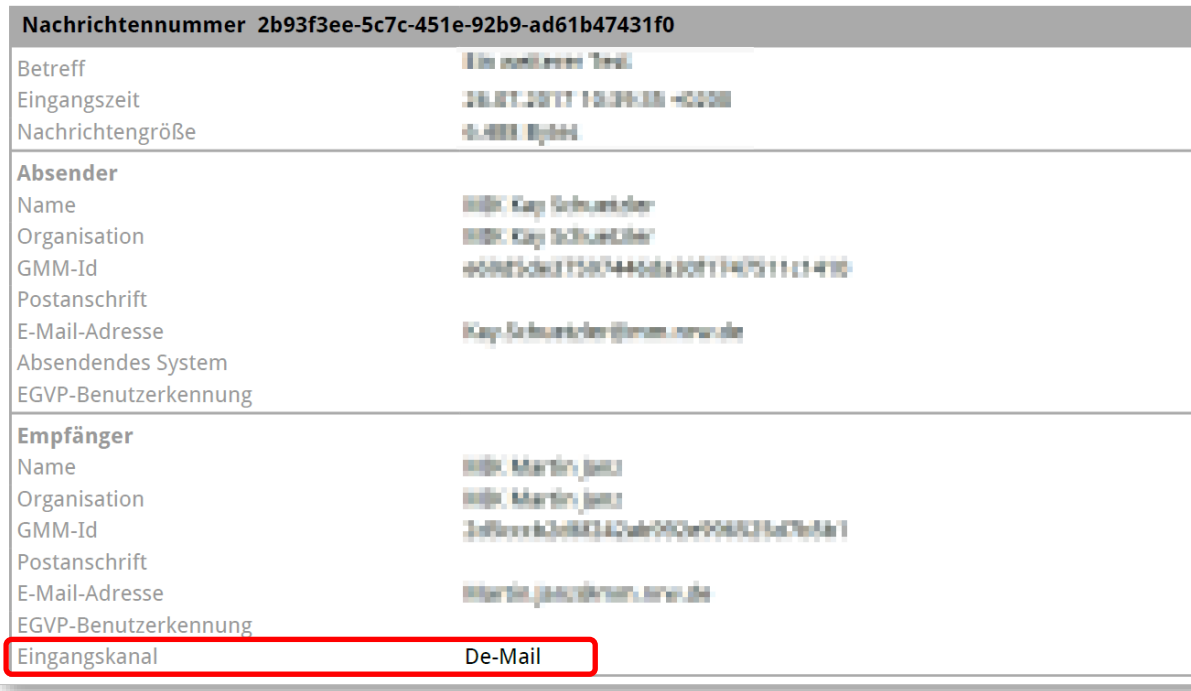

**Abbildung 3: GMM-Laufzettel bei Erhalt einer De-Mail**

### *Verschlüsselte E-Mails*

Im Falle einer E-Mail ist zu prüfen, ob im angehängten GMM-Laufzettel unter dem Feld "Meldungen" ein Hinweis auf Verschlüsselung vorhanden ist. Steht dort "Die Nachricht war verschlüsselt", so handelte es sich um eine verschlüsselte Nachricht (die ggf. noch signierte Anhänge enthält). Im Abschnitt 2.1.2 erhalten Sie Informationen zum Bearbeiten der verschlüsselten E-Mails.

Ob und in welchem Maße Anhänge signiert wurden, kann im Abschnitt "Eingehende E-Mails mit signierten Dokumenten" kontrolliert werden.

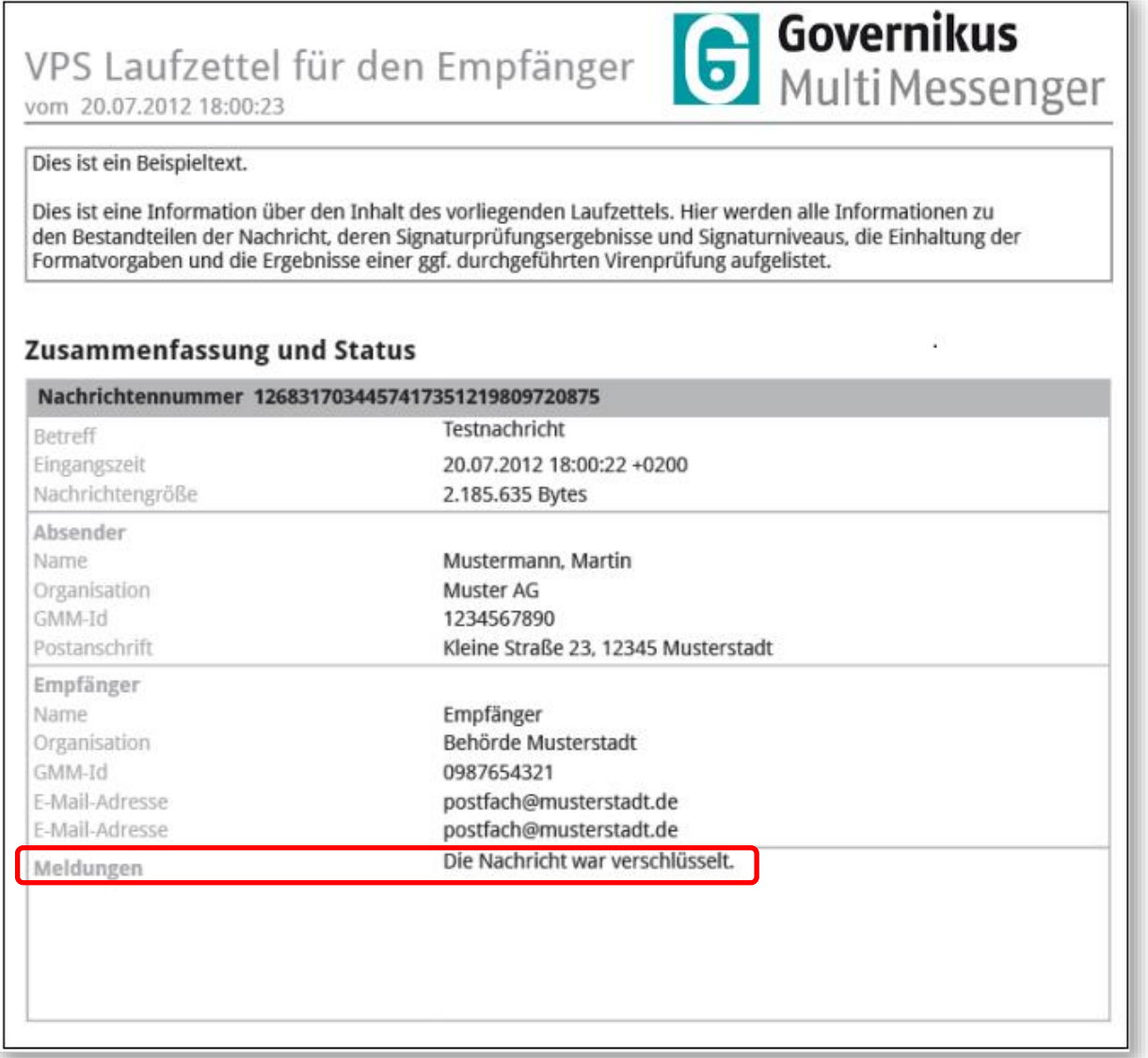

**Abbildung 4: GMM-Laufzettel bei Erhalt einer verschlüsselten E-Mail**

### *E-Mails mit signierten Dokumenten*

Sollte die Information "Die Nachricht war verschlüsselt" nicht hinter dem Feld "Meldungen" stehen oder das Feld "Meldungen" nicht vorhanden sein, so handelt es sich um eine E-Mail mit signierten Anhängen. Im Abschnitt 2.1.3 erhalten Sie Informationen zum Bearbeiten der Mails mit signierten Dokumenten.

### <span id="page-12-0"></span>2.1.1 Eingehende De-Mail und Bestätigungsnachrichten

### *Eingehende De-Mail*

Dienststellen können keine De-Mail direkt erhalten. Wenn ein Bürger, eine juristische Person oder eine öffentliche Stelle, eine De-Mail an die Sachbearbeitung oder an eine Dienststelle verschicken möchte, so kann lediglich die Poststelle einer Behörde angeschrieben werden.

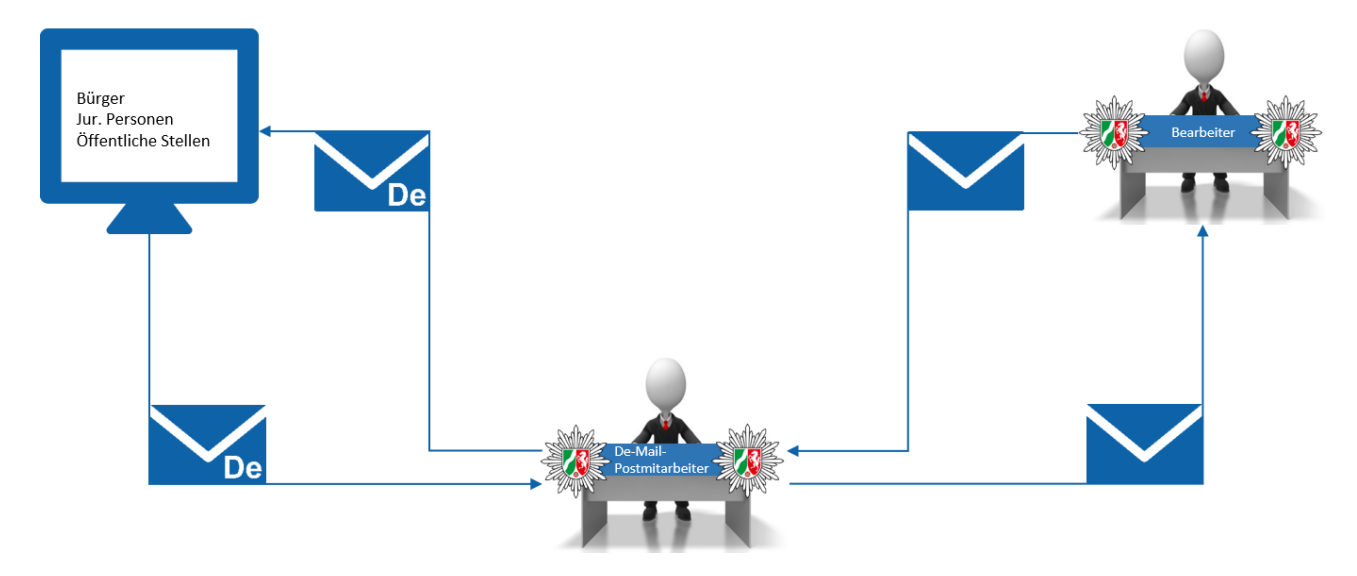

**Abbildung 5: Ein- und Ausgang von De-Mails**

Die Dienststelle erhält von der Poststelle eine E-Mail mit folgenden angehängten Dokumenten:

- *GMM-Laufzettel*
- *Ggf. vom Absender angehängte Anhänge*

Neben den genannten Dokumenten sollte der Text der E-Mail einem standardisierten Benachrichtigungstext (siehe Abbildung 6) entsprechen.

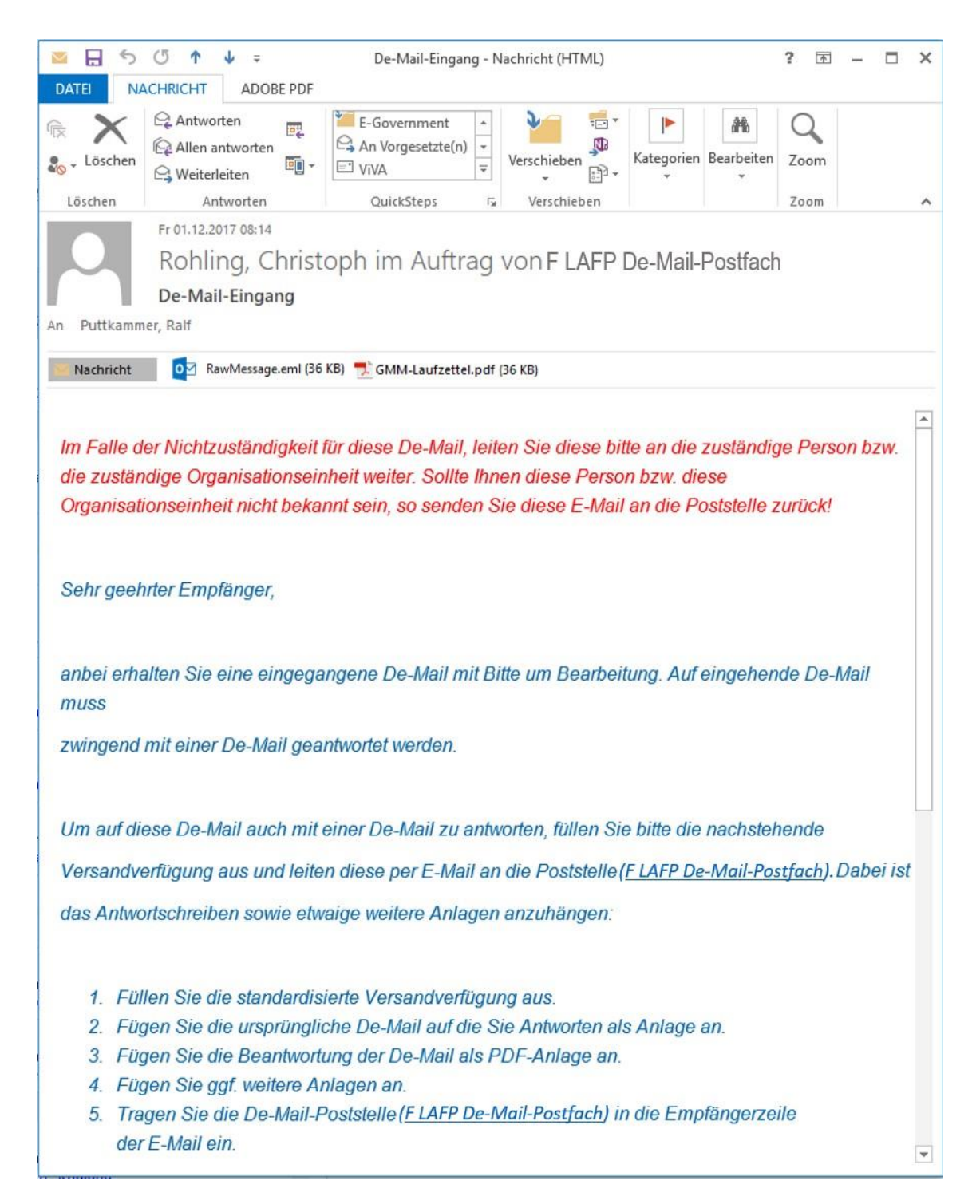

**Abbildung 6: Beispielhafte Ansicht einer eingegangenen De-Mail bei einem Bearbeiter**

Die bearbeitende Person speichert die ursprüngliche Nachricht auf dem Arbeitsplatz und bearbeitet sie entsprechend des zugrundeliegenden Vorgangs. Der Absender der ursprünglichen De-Mail ist dem GMM-Laufzettel zu entnehmen.

Analog zu Briefen müssen De-Mails abgelegt und veraktet, d.h. ggf. ausgedruckt oder in ein E-Akten-System übernommen werden. Hierbei muss dem GMM-Laufzettel die Nachrichtennummer entnommen und dem Vorgang zugeordnet werden, d.h. durch einen Vermerk auf dem ausgedruckten Dokument oder in der E-Akte. Die Nachrichtennummer ermöglicht eine spätere eindeutige Identifikation der De-Mail. <sup>2</sup>

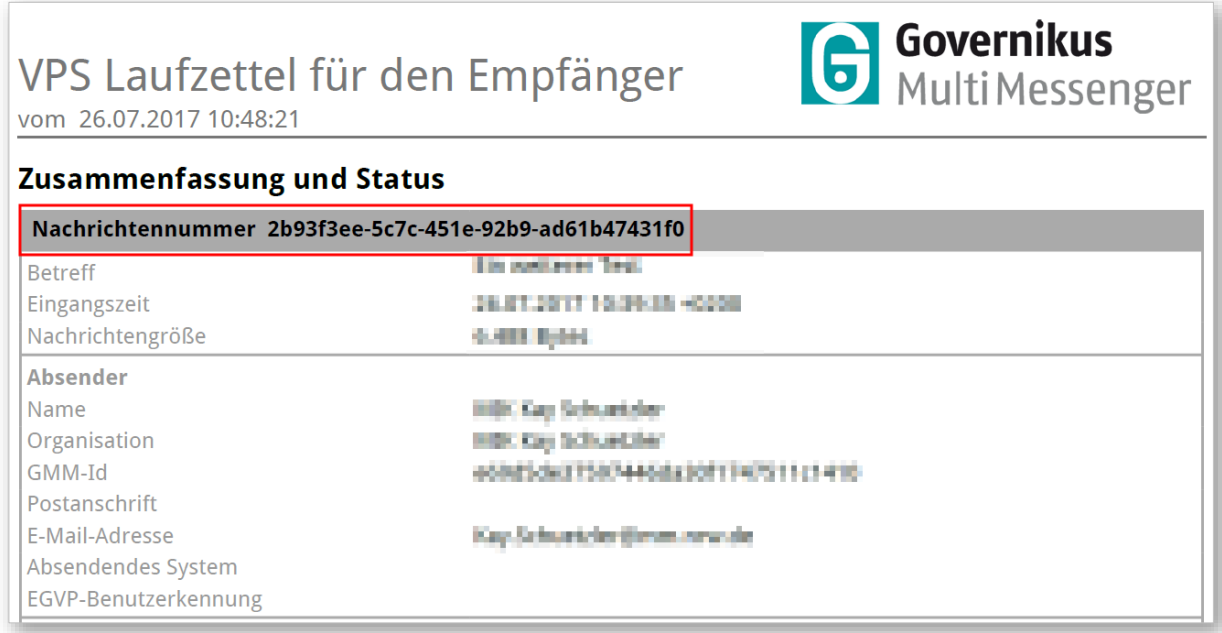

**Abbildung 7: Nachrichtennummer in einem Laufzettel**

## *Bestätigungsnachrichten (Versand-, Eingangs- und Abholbestätigung)*

Eingehende De-Mails, die vom Absender als De-Mail mit Eingangsbestätigung oder De-Mail mit Abholbestätigung geschickt werden, erzeugen entsprechende Bestätigungsnachrichten (Eingangsbestätigung bzw. Abholbestätigung), die sowohl die absendende als auch die empfangende Stelle als gesonderte De-Mails erhalten (siehe Behördenleitfaden).

Diese Bestätigungsnachrichten erhält die bearbeitende Person analog der ursprünglichen De-Mail und muss diese mit der ursprünglichen Nachricht ablegen und verakten.

1

<sup>2</sup> Über diese Nachrichtennummer kann im Fall eines gerichtlichen Verfahrens das Original aus dem Langzeitspeicher wiederhergestellt werden (siehe Behördenleitfaden).

# **Bestätigungsnachrichten sind über die jeweiligen Nachrichtennummern den zugehörigen De-Mails zuzuordnen.**

### <span id="page-15-0"></span>2.1.2 Eingehende verschlüsselte E-Mails

Eingehende verschlüsselte Nachrichten sind wie gewöhnliche E-Mails zu behandeln. Die absendende Stelle der ursprünglichen E-Mail ist dem GMM-Laufzettel zu entnehmen. Hier kann die Adresse abgelesen und der Sachverhalt entsprechend bearbeitet werden.

Auf die Handhabung von E-Mails wird in diesem Dokument nicht eingegangen.

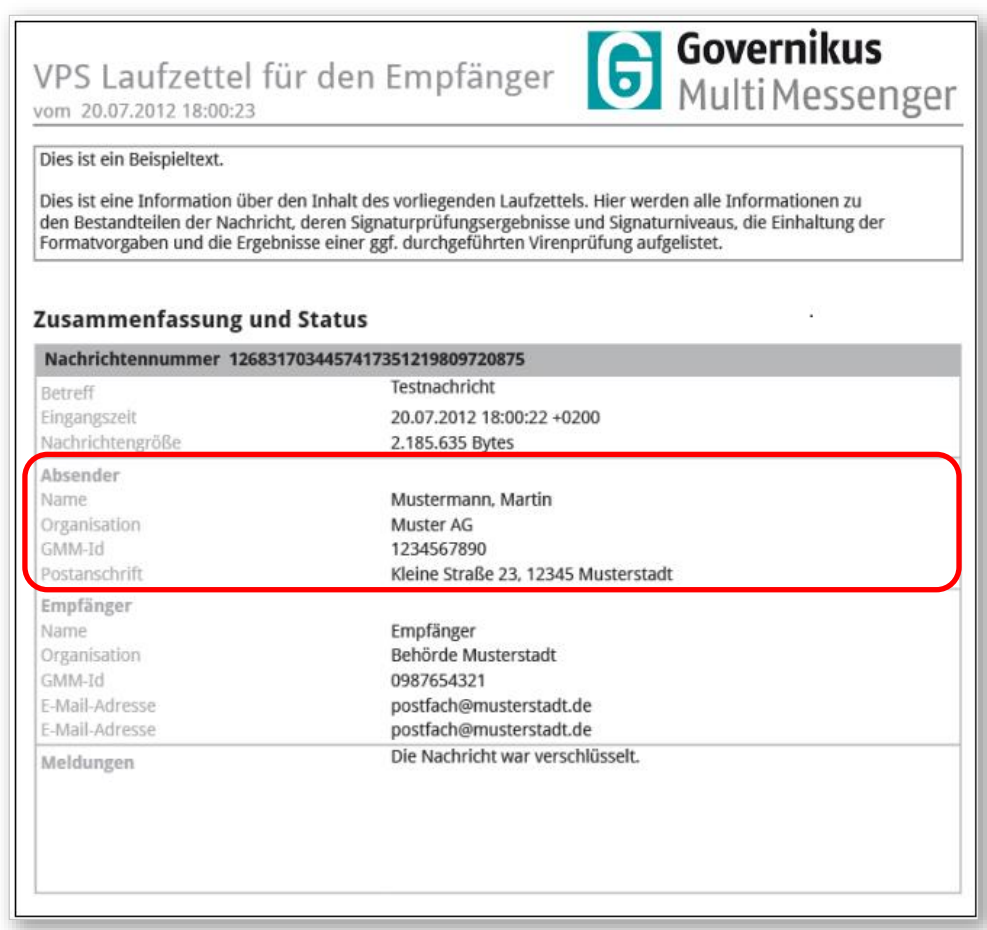

**Abbildung 8: Absenderinformationen einer verschlüsselten E-Mail im GMM-Laufzettel**

# <span id="page-16-0"></span>**2.2 Ausgehende Nachrichten**

## <span id="page-16-1"></span>2.2.1 Ausgehende De-Mails

Eingehende De-Mails sind in jedem Fall mit einer De-Mail zu beantworten. Das Versenden der De-Mail erfolgt durch die Poststelle. Die Poststelle wird mittels einer Versandverfügung angewiesen, eine De-Mail zu erstellen und abzusenden. Die eigentliche Antwort muss im PDF-Format vorliegen.

Behördenspezifische Regelungen, sowie die "Geschäftsordnung KPB", bleiben hiervon unberührt. Etwaige Zeichnungen sind durch die Sachbearbeitung vor Versand einzuholen.

Die Anweisung an die Poststelle zum Versenden einer De-Mail ist auf der folgenden Seite dezidiert aufgeführt.

## <span id="page-17-0"></span>Das Ausfüllen der standardisierten Versandverfügung

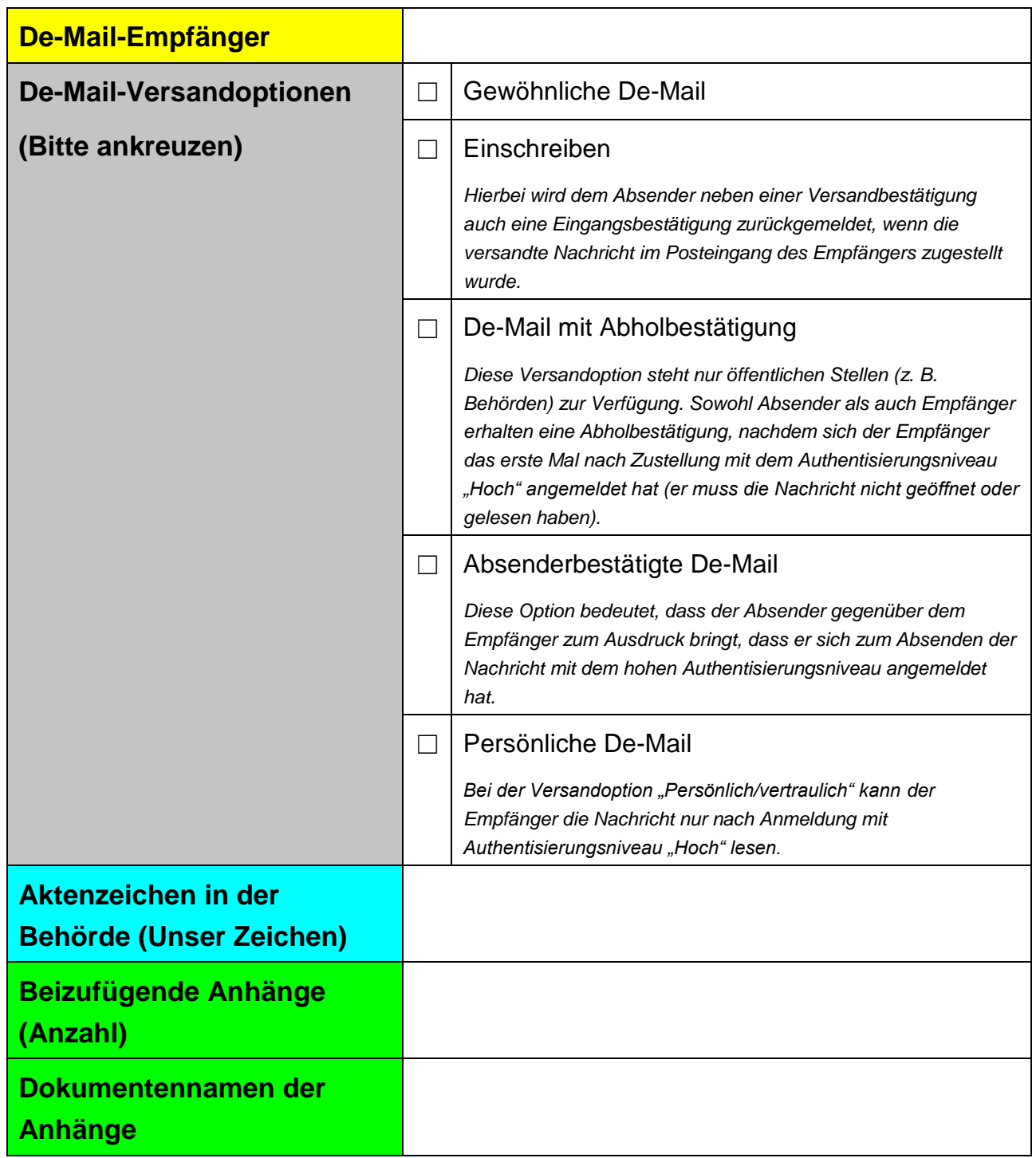

**Abbildung 99: Versandverfügung**

### • De-Mail-Empfänger

Die De-Mail-Empfänger-Adresse ist zu nennen. Dies ist in der Regel die absendende Stelle der eingegangenen De-Mail. Eine De-Mail kann nur an De-Mail-Empfänger geschickt werden. Die Angabe von E-Mail-Empfängern in der Versandverfügung ist daher nicht zulässig.

### De-Mail-Versandoptionen

Wenn dienstlich erforderlich, ist eine oder mehrere der zusätzlichen Versandoptionen "Absenderbestätigt", "Einschreiben" oder "Persönlich/Vertraulich" (bzw. ggf. "Abholbestätigung") auszuwählen.

### Aktenzeichen in der Behörde (Unser Zeichen)

Sofern es sich um einen aktenrelevanten Vorgang handelt, ist das entsprechende Aktenzeichen einzutragen, um die Zuordnung der De-Mails und Bestätigungsnachrichten sicher zu stellen.

#### Beizufügende Anhänge

Sämtliche der Antwort-Mail anzuhängenden Anhänge und die eigentliche Antwort sind namentlich aufzuführen.

#### Das Verfassen einer neuen E-Mail

Die bearbeitende Person verfasst eine neue E-Mail und adressiert diese an die Poststelle der Behörde. Ggf. kann hierfür auf die ursprüngliche Nachricht geantwortet werden. Der Betreff sowie der Inhalt der E-Mail sind behördenintern zu definieren. Weitere Personen oder Stellen, die ggf. über den Versand informiert werden sollen, können in die Kopie-Zeile (Cc) eingetragen werden.

#### Das Anhängen sämtlicher Anhänge

Die bearbeitende Person hängt der E-Mail die folgenden Anhänge an:

- die Antwort im PDF-Format
- die ausgefüllte Versandverfügung
- alle in der Versandverfügung aufgeführten Anhänge

### Das Absenden der E-Mail

Abschließend wird die E-Mail an die Poststelle gesendet. Eingehende Bestätigungsnachrichten sind gemäß Kapitel 2.1.1 zu bearbeiten.

### <span id="page-19-0"></span>2.2.2 Ausgehende verschlüsselte E-Mails

Auf eingehende verschlüsselte E-Mails ist nicht mit verschlüsselten E-Mails zu antworten. Der Polizei NRW steht derzeit keine Möglichkeit zur Verfügung, verschlüsselte E-Mails zu versenden. Hier kann die Adresse des Absenders dem GMM-Laufzettel entnommen werden.

### <span id="page-19-1"></span>2.2.3 Ausgehende E-Mail mit signierten Dokumenten

Auf E-Mails mit qualifiziert elektronisch signierten Dokumenten als Anhang ist nicht auf identischem Weg zu antworten. Der Polizei NRW steht derzeit keine Möglichkeit zur Verfügung, E-Mails mit signierten Dokumenten zu versenden. Die Polizei arbeitet daher auf dem Postausgangsweg derzeit noch nicht mit E-Mails mit signierten Dokumenten. Hier kann die Adresse der absendenden Stelle dem GMM-Laufzettel entnommen und der Sachverhalt entsprechend bearbeitet werden.

# <span id="page-20-0"></span>**3. Nutzeranleitung für die Poststelle**

Die Tätigkeit der Poststelle besteht darin, elektronisch eingehende De-Mails, verschlüsselte E-Mails oder E-Mails mit Signatur gemäß der behördlichen Postordnung an die entsprechende Sachbearbeitung oder eine Dienststelle weiterzuleiten.

Gleichzeitig hat die Poststelle De-Mail-Entwürfe, welche durch die Sachbearbeitung der Behörde als E-Mail zugesandt bekommt, mit Hilfe des Outlook-Plugins als De-Mail zu versenden.

# <span id="page-20-1"></span>**3.1 Eingehende Nachrichten**

Eingehende De-Mails, verschlüsselte E-Mails und E-Mails mit signierten Dokumenten sind bei Eingang auf den ersten Blick nicht zu unterscheiden.

In allen drei Fällen erhält die Poststelle eine E-Mail vom sogenannten GMM (Gouvernikus-Multimessanger).

Alle eingehenden Nachrichten enthalten die folgenden Anhänge:

- *GMM-Laufzettel*
- *Ggf. weitere Anhänge*

Der tatsächlich genutzte Eingangskanal ist durch die Poststelle anhand des GMM-Laufzettels zu bestimmen. Hier steht als Eingangskanal entweder De-Mail oder E-Mail.

Im Falle einer E-Mail ist zusätzlich noch die Zusammenfassung des Prüfberichts im GMM-Laufzettel zu kontrollieren. Ist dort für alle Anhänge die Spalte "Signaturniveau" leer, so handelt es sich um eine gewöhnliche oder eine verschlüsselte E-Mail ohne signierte Dokumente. Ist hingegen bei einem oder mehreren der Anhänge die Spalte "Signaturniveau" textlich gefüllt, so handelt es sich um eine (ggf. verschlüsselte) E-Mail mit signierten Dokumenten.

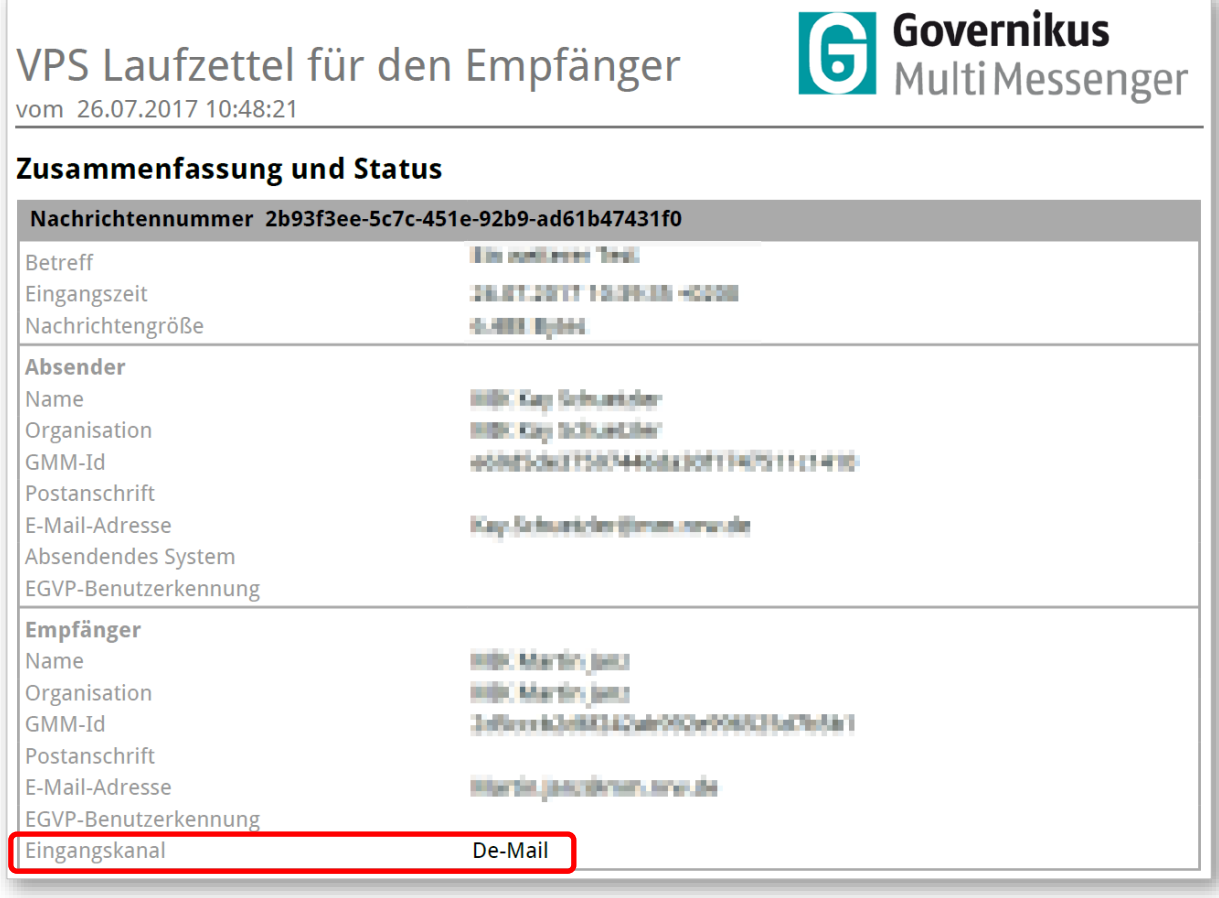

#### **Abbildung 10: Bestimmung des Eingangskanals**

In allen drei Fällen (De-Mail, verschlüsselte E-Mail, E-Mail mit signierten Dokumenten) müssen die eingehenden Nachrichten als gewöhnliche E-Mail weitergeleitet werden.

Anhand des Inhalts der Nachricht und der ggf. vorhandenen Anhänge wird die zuständige Dienststelle ermittelt.

# <span id="page-22-0"></span>**3.2 Erstellen einer E-Mail zum Weiterleiten der eingegangenen Nachrichten**

Bei der Weiterleitung an die zuständige Dienststelle hat die Poststelle darauf zu achten, dass in der weiterzuleitenden E-Mail die folgenden Dokumente angehängt sind:

- *GMM-Laufzettel*
- *Ggf. weitere Anhänge*

Der Text der E-Mail sollte dem standardisierten Benachrichtigungstext des jeweiligen Eingangskanals entsprechen (Siehe Kapitel 4 ff.).

Nach entsprechender Bearbeitung löscht die Poststelle alle lokal gespeicherten Dokumente. Die eingegangene E-Mail hat die Poststelle anhand behördenintern festgelegter Prozesse zu löschen (analog zu eingehenden gewöhnlichen E-Mails). Die originale De-Mail befindet sich nach Löschung der E-Mail weiterhin auf den Servern des DMDA.

# <span id="page-22-1"></span>**3.3 Arbeitsabläufe bei eingegangenen E-Mails mit positiver Virenprüfung DMDA, Virenprüfung CN-Pol, unzulässiges Dateiformat oder unzulässige Dateigröße**

Sollten auf der Poststelle E-Mails mit positiver Virenprüfung DMDA, Virenprüfung CN-Pol, mit einem unzulässig angehängten Dateiformat oder einer unzulässige Dateigröße eingehen, so sind folgende Arbeitsschritte abzuarbeiten.

- Poststelle erhält Information über eine nicht weitergeleitete Nachricht
- Poststelle erstellt Rückantwort an absendende Stelle mit standardisiertem Antwortschreiben<sup>3</sup>
- Poststelle versendet Rückantwort an absendende Stelle
- Poststelle informiert zuständige OE / SB durch Weiterleitung der Information (aus Schritt 1).
- Poststelle löscht Information (aus Schritt 1).

1

<sup>3</sup> soll zu einem späteren Zeitpunkt bereitgestellt werden

# <span id="page-23-0"></span>**3.4 Ausgehende Nachrichten**

### <span id="page-23-1"></span>3.4.1 Ausgehende De-Mails

Die Poststelle erhält eine E-Mail von der Sachbearbeitung mit der Aufforderung, die an dieser E-Mail angehängte Nachricht als De-Mail an die Empfangende Stelle zu verschicken.

Der E-Mail sind die folgenden Dokumente angehängt:

- Antwort als PDF
- ausgefüllte Versandverfügung
- Ggf. weitere, für den Empfänger vorgesehene Anhänge

Ein Klick auf die Schaltfläche "De-Mail" (Abbildung 12: De-Mail-Entwurf erstellen) erstellt eine De-Mail. Die Inhalte für die Felder "An" (Adressat) und "Betreff" sind der Versandverfügung zu entnehmen.

| 日うさきする         |                                                     |                                                       |                           |                                                                                        |                                                                                                    |                         |                                            |                                                     |
|----------------|-----------------------------------------------------|-------------------------------------------------------|---------------------------|----------------------------------------------------------------------------------------|----------------------------------------------------------------------------------------------------|-------------------------|--------------------------------------------|-----------------------------------------------------|
| Datei          | <b>Nachricht</b>                                    | Einfügen                                              | Optionen                  | Text formatieren                                                                       | Überprüfen                                                                                                    | De-Mail                 |                                            | $\Omega$ Was möchten Sie tur                        |
|                | $\mathbf{E} = \mathbf{E}$<br>E-Man De-Mail Einfügen | X Ausschneiden<br>lia Kopieren<br>S Format übertragen |                           | $\tau$ .<br>F K U $\frac{dV}{dx}$ $\cdot$ A $\cdot$ $\equiv \equiv \equiv \frac{1}{2}$ | $\mathbb{P} \left[ \begin{array}{cc} A^* & A^* \end{array} \right] \mathop{\stackrel{\sim}{:=}} \mathbb{P} \left[ \begin{array}{cc} \frac{1}{2} & \frac{1}{2} \\ \frac{1}{2} & \frac{1}{2} \end{array} \right] \mathbb{P} \left[ \begin{array}{cc} A^* & B^* \end{array} \right]$ |                         | $\left  \frac{3}{2} \right $<br>Adressbuch | $\ddot{\mathbf{y}}_{\alpha}$<br>Namen<br>überprüfen |
| Nachrichtentyp |                                                     | Zwischenablage                                        | $\overline{\mathbb{F}_2}$ |                                                                                        | Text                                                                                                    | $\overline{\mathbf{M}}$ | Namen                                      |                                                     |
| 키드*<br>Senden  | An<br>Cc<br>Betreff                                 |                                                       |                           |                                                                                        |                                                                                                    |                         |                                            |                                                     |

**Abbildung 11: De-Mail-Entwurf erstellen**

Die Poststelle hängt der De-Mail die Antwort sowie ggf. weitere in der Versandverfügung aufgeführte und für den Empfänger vorgesehene Anhänge an.

Die in der Versandverfügung angegebenen Versandoptionen sind in den unter dem Aktenreiter "De-Mail" vorhanden Kontrollkästchen einzustellen [\(Abbildung 13:](#page-24-2)  [Versandoptionen\)](#page-24-2).

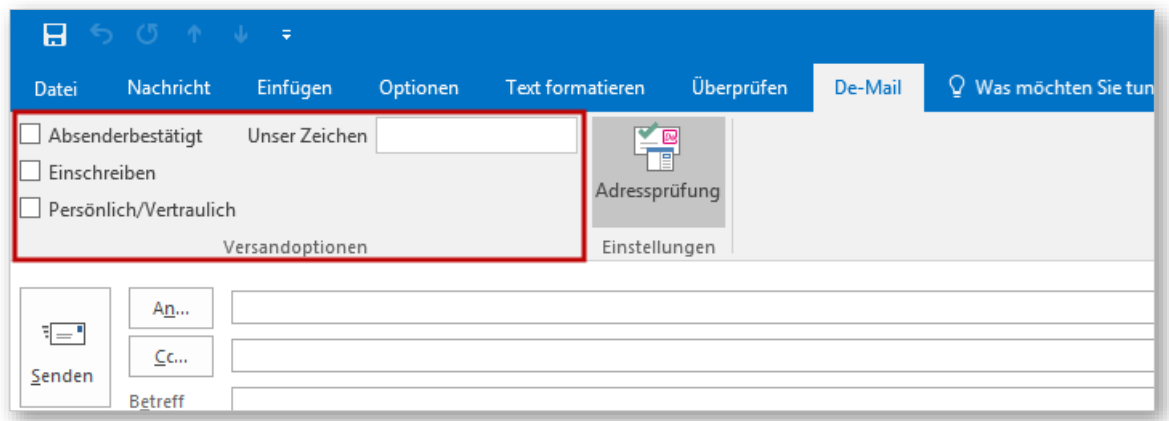

#### <span id="page-24-2"></span>**Abbildung 13: Versandoptionen**

Mit dem Drücken auf "*Senden*" erfolgt die Übermittlung an den GMM. Je nach Versandoption erhält die Poststelle eine Bestätigungsnachricht. Diese muss analog zu eingehenden De-Mails behandelt werden und gemäß behördlicher Postordnung an die Sachbearbeitung zugestellt und dort veraktet werden.

### <span id="page-24-0"></span>3.4.2 Ausgehende verschlüsselte E-Mails

Auf verschlüsselte E-Mails ist nicht mit verschlüsselten E-Mails zu antworten. Daher muss nicht über die Poststelle kommuniziert werden, sondern es kann der absendenden Stelle unmittelbar und unverschlüsselt per Mail oder Brief geantwortet werden.

#### <span id="page-24-1"></span>3.4.3 Ausgehende verschlüsselte E-Mails

Auf E-Mails mit signierten Dokumenten kann ebenfalls unmittelbar per E-Mail oder Brief (je nach Sachverhalt) geantwortet werden. Demnach wird nicht über die Poststelle kommuniziert.

# <span id="page-25-0"></span>**4. Standardisierter Benachrichtigungstexte**

# <span id="page-25-1"></span>**4.1 Standardisierter Benachrichtigungstext De-Mail**

Die Poststelle muss den standardisierten Benachrichtigungstext (s.u.) zur Weiterleitung einer empfangenen De-Mail nutzen. Dieser Text kann durch die Behörde individuell angepasst werden.

*Im Falle der Nichtzuständigkeit für diese De-Mail, leiten Sie diese bitte an die zuständige Organisationseinheit weiter und setzen Sie uns als Poststelle in Kopie-Zeile (Cc.). Sollte Ihnen die zuständige Organisationseinheit nicht bekannt sein, so senden Sie diese E-Mail umgehend an die Poststelle zurück!*

*Sehr geehrte Empfängerin*

*Sehr geehrter Empfänger,*

*anbei erhalten Sie eine De-Mail mit Bitte um Bearbeitung. Auf eingehende De-Mail ist grundsätzlich mit einer De-Mail zu antworten.*

*Um auf diese De-Mail auch mit einer De-Mail zu antworten, gehen Sie wie folgt vor.*

- *1. Füllen Sie die unten stehende, standardisierte Versandverfügung aus.*
- *2. Fügen Sie ihre Antwort auf die eingegangene De-Mail als PDF-Anlage an.*
- *3. Fügen Sie ggf. weitere Anlagen an. Beachten Sie dabei, die maximal zugelassene Mailgröße von 20 MB.*
- *4. Tragen Sie die Poststelle für elektronische Behördeneingänge in die Empfängerzeile der E-Mail ein.*
- *5. Tragen Sie Mitarbeiterinnen und Mitarbeiter, die Sie über den Versand informieren möchten, in die Kopie-Zeile (Cc) ein.*
- *6. Klicken Sie auf "Senden".*

*Eine Nutzeranleitung für De-Mail-Endnutzer finden Sie ...*

*Bei Fragen wenden Sie sich bitte an Ihre Poststelle für elektronische Behördeneingänge.*

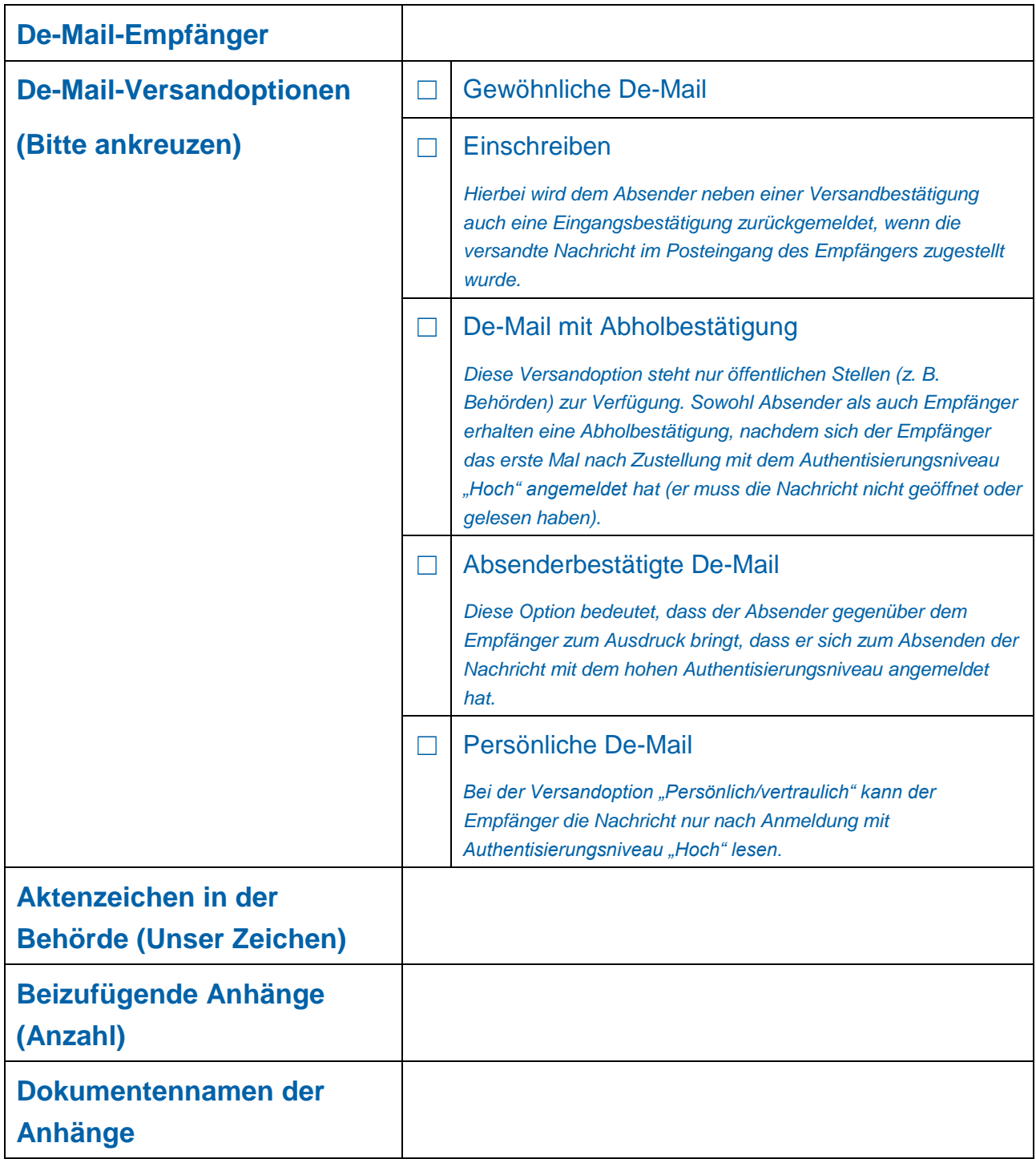

# <span id="page-26-0"></span>**4.2 Standardisierter Benachrichtigungstext verschlüsselte E-Mail**

Die Poststelle muss den standardisierten Benachrichtigungstext zur Weiterleitung einer empfangenen verschlüsselten E-Mail nutzen. Dieser Text kann durch die Behörde individuell angepasst werden.

*Im Falle der Nichtzuständigkeit für diese De-Mail, leiten Sie diese bitte an die zuständige Organisationseinheit weiter und setzen Sie die Poststelle für elektronische Behördeneingänge in Kopie-Zeile (Cc.). Sollte Ihnen die zuständige Organisationseinheit nicht bekannt sein, so senden Sie diese E-Mail umgehend an die Poststelle zurück!*

*Sehr geehrte Empfängerin*

*Sehr geehrter Empfänger,*

*anbei erhalten Sie eine verschlüsselte E-Mail mit Bitte um Bearbeitung. Um auf eine eingehende verschlüsselte E-Mail zu antworten, öffnen Sie zunächst den "GMM-Laufzettel" im Anhang dieser E-Mail . Hieraus ist der ursprüngliche Absender der verschlüsselten E-Mail zu entnehmen.*

*Sie können nicht mit einer verschlüsselten E-Mail antworten. Die Art und Weise Ihrer Antwort ist damit freigestellt.*

*Eine Nutzeranleitung für verschlüsselte E-Mails finden Sie ...*

*Bei Fragen wenden Sie sich bitte an Ihre Poststelle für elektronische Behördeneingänge.*

# <span id="page-28-0"></span>**4.3 Standardisierter Benachrichtigungstext E-Mails mit signierten Dokumenten**

Die Poststelle muss den standardisierten Benachrichtigungstext zur Weiterleitung einer empfangenen E-Mail mit signierten Dokumenten nutzen. Dieser Text kann durch die Behörde individuell angepasst werden.

*Im Falle der Nichtzuständigkeit für diese De-Mail, leiten Sie diese bitte an die zuständige Organisationseinheit weiter und setzen Sie die Poststelle für elektronische Behördeneingänge in Kopie-Zeile (Cc.). Sollte Ihnen die zuständige Organisationseinheit nicht bekannt sein, so senden Sie diese E-Mail umgehend an die Poststelle zurück!*

*Sehr geehrte Empfängerin*

*Sehr geehrter Empfänger,*

*anbei erhalten Sie eine E-Mail mit signierten Dokumenten mit Bitte um Bearbeitung. Um den Rechtscharakter der eingehenden E-Mail zu überprüfen, öffnen Sie die den angehängten "GMM-Laufzettel". Diesem können Sie das Signaturniveau entnehmen. Nur die qualifizierte elektronische Signatur (qeS) ersetzt nach derzeitiger Rechtslage die Schriftform.*

*E-Mails mit anders signierten Dokumenten sind analog gewöhnlicher E-Mails zu bearbeiten.*

*Eine Nutzeranleitung für E-Mails mit signierten Dokumenten finden Sie ...*

*Bei Fragen wenden Sie sich bitte an Ihre Poststelle für elektronische Behördeneingänge.*

# <span id="page-29-0"></span>**4.4 Standardisierter Benachrichtigungstext bei "geblockten" De-Mails**

Die Poststelle muss diesen standardisierten Benachrichtigungstext zur Information des De-Mail-Absenders nutzen, wenn dessen De-Mail durch das System geblockt wurde. Dieser Text kann durch die Behörde individuell angepasst werden.

*Sehr geehrte Damen und Herren,*

*Ihre Mail an uns wurde durch unser System geblockt und gilt damit als nicht zugestellt.*

*Dies kann folgende Ursachen haben:*

- *nicht unterstützte Formate*
- *Verschlüsselungen oder ausführbare Dateien*
- *Größenüberschreitung (>20 MB)*

*Auf unserer Internetseite finden Sie unter dem Reiter "E-Government" und dem Stichwort "Zugangseröffnung" eine Auflistung unterstützter Formate, sowie Hinweise zum Versand von elektronischen Nachrichten an die Polizei.*

*Mit freundlichen Grüßen*

*Ihre Polizei >Behördenname<*

# <span id="page-30-0"></span>**5. Glossar**

Dieses Kapitel stellt kurz die häufig im vorliegenden Dokument vorkommenden Begriffe dar und erläutert sie. Konkretisierte Beschreibungen, sowie eventuell hier nicht aufgeführte Begriffe, können im Behördenleitfaden und im FAQ nachgelesen werden.

## **Bearbeiterin / Bearbeiter**

… ist sachlich zuständig für die Bearbeitung einer eingegangenen Nachricht. Sie oder er erhält die Nachricht von der Poststelle, bearbeitet diese und verfasst ggf. eine Antwort.

## **Behördenleitfaden**

Der Behördenleitfaden ist ein separates Dokument, in dem detailliert auf die technischen, rechtlichen und organisatorischen Gegebenheiten bei der Einführung und Benutzung von De-Mail, verschlüsselten E-Mails und Signaturen eingegangen wird.

# **Bestätigungsnachricht**

Eine Bestätigungsnachricht ist eine automatisch vom DMDA erstellte und versandte Nachricht. Eine Versand- und eine Empfangsbestätigung werden in der Regel immer erzeugt. Die Art der weiteren Bestätigungsnachricht ist abhängig von der beim Versand ausgewählten Versandoptionen (z.B. absenderbestätigt, Einschreiben etc.). Diese gehen bei der Poststelle analog zu einer De-Mail ein und werden genauso weiterbearbeitet.

## **Bestätigung.pdf**

Die Datei Bestätigung.pdf beinhaltet Informationen zu absendender Stelle, empfangender Stelle, gewählter Versandoptionen und zusätzliche De-Mail-Metadaten. Dies entspricht etwa dem "Header" bei der gewöhnlichen E-Mail.

## **Bestätigung.xml**

Die Datei Bestätigung.xml enthält Informationen analog zur Datei Bestätigung.pdf im XML-Format

## **De-Mail**

Eine De-Mail ist ein auf E-Mail-Technik basierendes Kommunikationsmittel zur sicheren, vertraulichen und meist nachweisbaren Kommunikation im Internet.

## **DMDA**

Der De-Mail-Diensteanbieter (DMDA) ist eine Firma zum Anbieten für De-Mail-Konten. Die Firma ist vom Bundesamt für Sicherheit in der Informationstechnik (BSI) akkreditiert. Für die Behörden der Landesverwaltung NRW betreibt das Unternehmen "T-Systems" alle De-Mail-Adressen.

## **Eingangskanal**

Der Eingangskanal ist der technische Weg, über den die Nachrichten an die empfangende Stelle gelangen. Je nach Nachrichtenart (De-Mail, verschlüsselte E-Mail, E-Mail mit signierten Dokumenten) variiert der Eingangskanal.

# **Empfangsbestätigung**

Siehe Bestätigungsnachricht

## **Gateway**

Ein Gateway dient als Bindeglied zwischen dem DMDA und der Behörde, sowie zum Empfang für verschlüsselte und/oder mit Signaturen versehene Dokumente. Es sorgt dafür, dass eingegangene De-Mails, verschlüsselte E-Mails und mit Signaturen versehene E-Mails und Dokumente an die Poststelle weitergleitet werden. In der Landesverwaltung NRW ist das Gateway der GMM (Governikus MultiMessenger). Eine genauere Beschreibung ist im Behördenleitfaden aufgeführt.

### **GMM-Laufzettel**

Der GMM-Laufzettel wird automatisch vom GMM erstellt und der weitergeleiteten E-Mail angehängt. Er enthält Informationen zum Eingangskanal sowie zu eventuellen Signaturen.

### **Governikus MultiMessenger bzw. GMM**

Der Governikus MultiMessenger ist der Name des im Land NRW eingesetzten Gateways.

## **Outlook Plugin**

Das Outlook-Plugin ermöglicht es, mit Outlook De-Mails zu verfassen sowie einzelne Versandoptionen festzulegen. Das Plugin erhalten nur die Poststellen.

## **Poststellenbedienstete**

Die Poststelle bzw. die Poststellenbediensteten sind im Umgang mit De-Mails informiert und instruiert und haben Zugriff auf einen Rechner mit Outlook-Plugin. Durch sie werden De-Mails empfangen, an die zuständige Sachbearbeitung weitergeleitet und ggf. Antwortschreiben anhand der Versandverfügung verfasst.

## **Signatur**

Signaturen sind dem GMM-Laufzettel zu entnehmen. Sie ermöglichen es festzustellen, wer die tatsächlich absendende Stelle einer elektronischen Nachricht ist und ob übermittelte Daten unversehrt angekommen sind oder unterwegs verändert wurden. Eine genauere Beschreibung findet sich im Behördenleitfaden.

## **Standardisierter Benachrichtigungstext**

Der standardisierte Benachrichtigungstext ist von der Poststelle in ihre E-Mail zur Weiterleitung einer erhaltenen De-Mail, verschlüsselten E-Mail oder E-Mail mit signierten Dokumenten an die Sachbearbeitung einzufügen. Der standardisierte Benachrichtigungstext enthält ggf. eine Anleitung zum Umgang sowie Informationen zu Supportstellen und weiterführenden Information. Er kann von der Behörde spezifisch vorgegeben werden.

### **Versandoption**

De-Mails bieten unterschiedliche Versandoptionen. Diese ermöglichen es der absendenden Stelle De-Mails unterschiedlichen postalischen Formaten rechtlich gleichzusetzen. Eine genauere Beschreibung findet sich im Behördenleitfaden.

## **Versandverfügung**

Die Versandverfügung wird von der Sachbearbeitung ausgefüllt und enthält für die Poststelle die Informationen, an wen und mit welchen Anhängen eine De-Mail verfasst werden soll. Die ausgefüllte Versandverfügung wird der E-Mail an die Poststelle angehängt.

## **Verschlüsselung**

Technisches Verfahren, das verhindert, dass Unbefugte Zugang zu sensiblen Daten erhalten. Nur die designierte empfangende Stelle ist in der Lage, den Inhalt zu sehen.